## ☆ ☆ 雷子納税のしかた(源泉所得税) ☆ ☆

 国税電子申告・納税システム(e-Tax)の利用のための事前準備(裏面をご覧ください。)の後、 電子納税が可能となります。

e-Taxソフト(WEB版)を利用した源泉所得税の納付のしかたは次のとおりです (インストール したe-Taxソフト(通常版)を利用して電子納税を行うことも可能です。)。

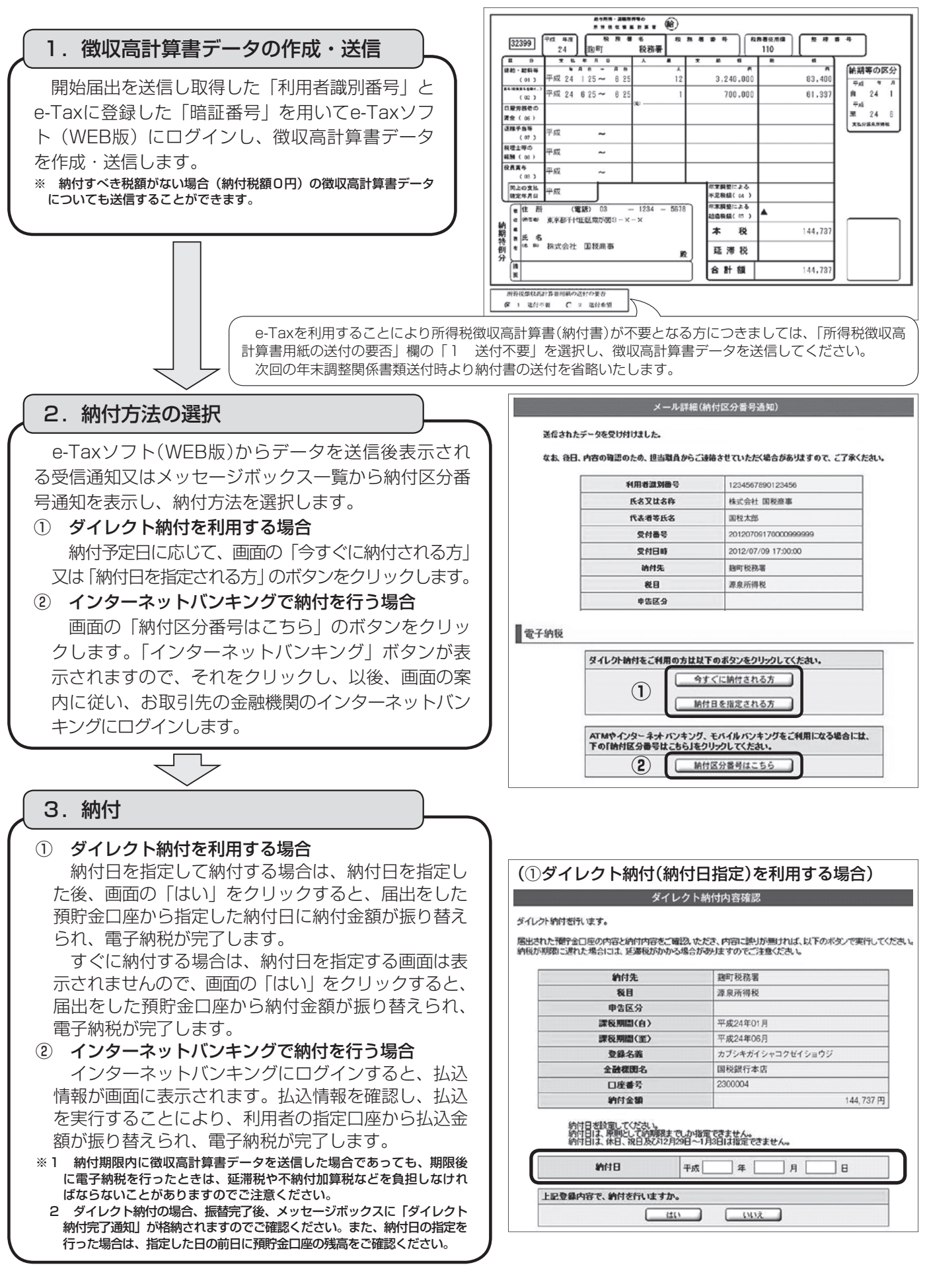

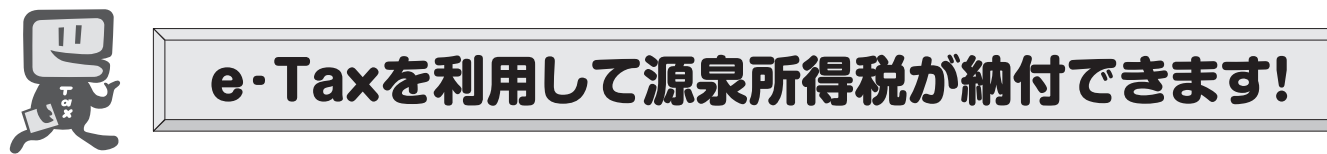

## インターネットにアクセスできるパソコンをお持ちの方は、次の手順で事前準備を行うことにより、 **国税電子申告・納税システム**(**e-Tax**)を利用した電子納税ができます。

電子納税には、①**ダイレクト納付**を利用する方法、②インターネットバンキングやATM等を利用し て納付する方法があります。

ダイレクト納付とは、事前に届出をした預貯金口座からの振替により、簡単なクリック操作で即時又 は期日を指定して納付することができる電子納税の新たな納付手段です。

*ご[利見]開始までの続れ*(e-Taxソフト(WEB版)を利用する場合)

※ e-Taxソフト(WEB版)はWebブラウザ上で電子納税などを利用できるものですが、パソコンにe-Taxソフト をインストールして電子納税などを利用することも可能です。

## e-Taxソフト(WEB版)の準備をします。

e-Taxホームページ(e-Taxソフト(WEB版)ご利用案内)からパソコンに「事前準備セッ トアップ」プログラムをダウンロードし、実行します。

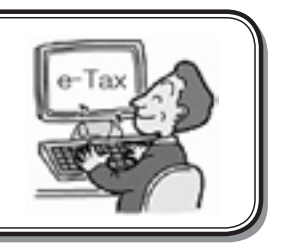

## e-Taxをはじめてご利用になる場合は、e-Taxの開始届出が必要です。 e-Taxソフト(WEB版)を利用して開始届出を行うと、利用者識別番号を通知する画 面が表示されます。 ※1 e-Taxの開始届出の方法は、他にも、e-Taxホームページの「e-Taxの開始(変更等) 届出書作成・提出コーナー」を利用する方法や所轄税務署に書面で提出する方法があ ります。 2 e-Taxソフト(WEB版)の操作方法については、e-Taxホームページ(e-Taxソフ ト (WEB版) ご利用ガイド) をご覧ください。 e–Taxの開始届出を行います。 2

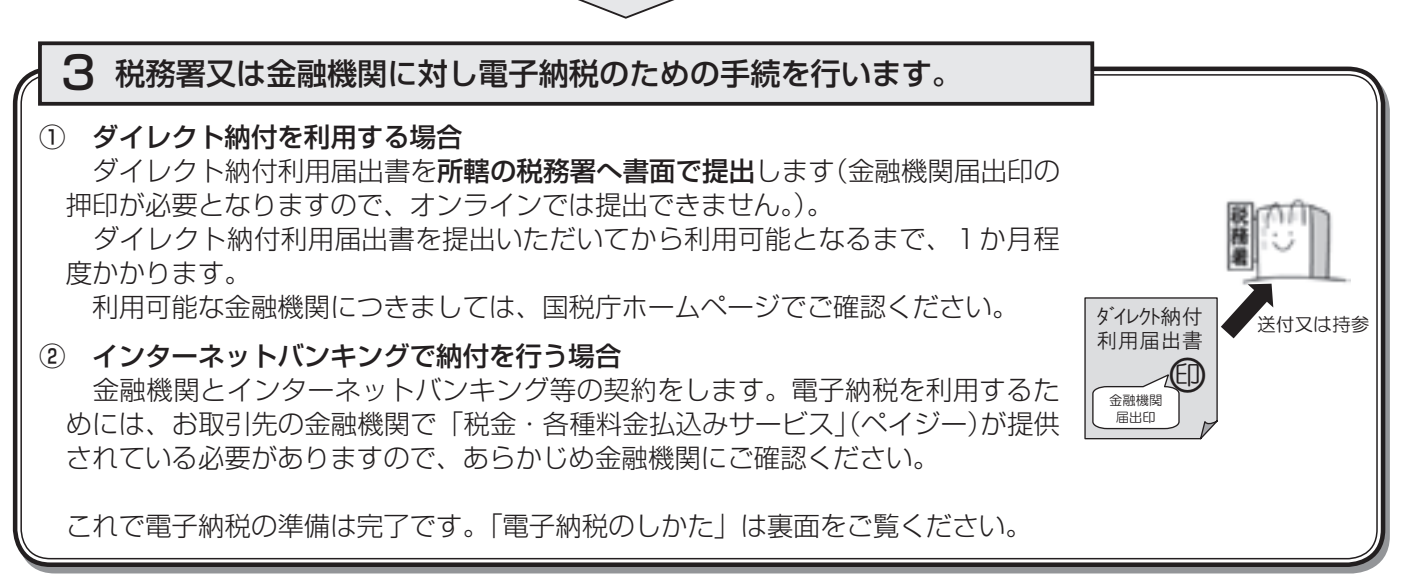

詳しくは、e-Taxホームページ (www.e-tax.nta.go.jp) をご覧ください。